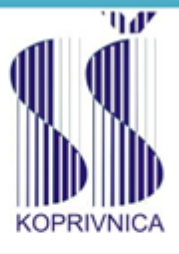

Sredmja škola Koprivnica

# **UPUTE ZA** IZRADBU ZAVRŠNOGA RADA

Srednja škola Koprivnica

Šk.god. 2021./2022.

## **1. ZAVRŠNI RAD**

Završni rad je učenikova samostalna stručna obrada izabrane teme. Izradbom i obranom završnog rada učenik:

- pokazuje stupanj usvojenosti teorijskog i praktičnog znanja i sposobnost služenja stručnom literaturom i elektroničkim izvorima podataka,
- dokazuje stupanj stečenih kompetencija i ishoda obrazovanja u obrazovnom profilu,
- pokazuje se kompetentnost samostalnog istraživanja i stručne obrade izabrane teme na sustavan, smislen i gramatički i pravopisno ispravan način.

Obranom završnog rada u obliku prezentacije pokazuje se učenikova sposobnost samostalnog izlaganja, objašnjavanja i prezentiranja rezultata istraživanja u pisanom radu.

Učenik izabire temu završnog rada u dogovoru s predmetnim nastavnicima struke, a poštujući rokove iz Pravilnika o izradbi i obrani završnog rada.<sup>1</sup>

Nakon izbora teme završnog rada učenik predlaže nacrt ili strukturu završnog rada mentoru na redovitim konzultacijama. Ovdje je važno da učenik navede *popis literature i druge izvore podataka* koje namjerava koristiti pri izradi završnog rada. Nastavnik zajedno s učenikom definira precizan sadržaj i strukturu završnog rada. Tijekom izrade u vrijeme dogovorenih konzultacija nastavnik stoji na raspolaganju za sve eventualne nejasnoće, sugestije oko pisanja rada i savjete oko dodatnih izvora literature. Nakon što izabere temu završnog rada učenik prikuplja literaturu, udžbenike, članke iz časopisa, informacije s interneta ili baza podataka koji obrađuju izabranu tematiku. Proučavanje stručne literature je nužan preduvjet daljnjeg samostalnog rada.

Učenik izrađuje rad samostalno s pravom i obvezom redovitih konzultacija s mentorom. Mentor prati rad učenika i pomaže mu savjetima, a može zahtijevati doradu, izmjenu ili dopunu završnog rada. Učenik je dužan postupiti prema uputama i primjedbama mentora.

Završni rad treba spiralno uvezati u dva primjerka (jedan se predaje mentoru, drugi se urudžbira).

Završni rad sastoji se od sljedećih dijelova:

- **1. Naslovna stranica**
- **2. Sadržaj**
- **3. Sažetak**
- **4. Uvodni dio**

<sup>1</sup> Broj tema treba biti 50% veći od broja učenika (npr. ako imamo ukupno 30 maturanata u cijeloj školi, treba ponuditi 45 tema).

- **5. Glavni dio – razrada teme**
- **6. Zaključak**
- **7. Literatura**
- **8. Popis slika/grafičkih prikaza/tablica**
- **9. Prilozi**

#### **10.Posljednja stranica rada (za upisivanje ocjena)**

#### **2. DIJELOVI ZAVRŠNOG RADA**

#### **2.1. Naslovna stranica**

Autor naslovnom stranicom uspostavlja prvi kontakt s čitateljem rada i ostavlja prvi dojam o završnom radu. Naslovna stranica treba sadržavati osnovne podatke: *o školi, smjeru, učeniku, mentoru, nastavnom predmetu, temi završnog rada (naziv teme), školskoj godini*, te biti oblikovana prema pravilima i uputama struke. Naslovna stranica se ne označava rednim brojem, a ubacivanje slikovnih prikaza se ne dozvoljava. Primjer oblikovanja naslovne stranice završnog rada nalazi se u prilogu uputa (Prilog\_1., str.12.).

#### **2.2. Sadržaj**

Sadržaj predstavlja tematski prikaz rada i daje uvid u stranice rada na kojima se nalaze naslovi cjelina, poglavlja, odjeljaka. Sadržaj se stavlja odmah iza naslovne stranice rada te ga je potrebno oblikovati prema pravilima i uputama. Primjer oblikovanja stranice sadržaja nalazi se u prilogu uputa (Prilog\_2., str.13.), a objašnjenje oblikovanja i umetanja sadržaja dano je u nastavku uputa (3. Oblikovanje završnog rada).

#### **2.3. Sažetak**

Sažetak je, kako mu i ime govori, sažeta verzija cjelokupnog rada. Poželjan opseg sažetka je jedna do jedna i pol stranica teksta. Sažetak se može početi pisati tek kada je cjelokupan završni rad napisan, točnije: *dio rada od uvoda do zaključka*. Piše se bez podnaslova, poput eseja (ne numerira se kao cjelina, već se samo stavlja naznaka, naslov da je riječ o sažetku), a u njemu se ukratko:

- opisuju svrha i ciljevi rada,
- izlažu teorijska polazišta, povezuju s praktičnim dijelom, ▪ navode zaključci.

Stranica sažetka se numerira (primjerice: rimskim brojevima).

#### **2.4. Uvod**

Uvod sadrži osnovne naznake problema koji se razmatra: *imenuje se problem i razlog izbora za predmet proučavanja*, način obrade problema i strukturu rada. Uvod se numerira arapskim brojem 1 (predstavlja prvu cjelinu rada), kao i broj stranice rada koji se označava arapskim brojem 1. Objašnjenje oblikovanja i umetanja brojeva stranica dano je u nastavku uputa (3. Oblikovanje završnog rada).

#### **2.5. Glavni dio**

Glavni dio ili razrada teme završnog rada, ukoliko to tema dopušta, sastoji se od *dva temeljna dijela*. Prvi dio odnosi se na teorijski dio obrade teme u kojem se navode teorijski doprinosi različitih autora i objašnjenje iste, dok je drugi dio praktični dio u kojem se prikazuje konkretan primjer problema ili slučaj iz prakse. Cjelokupan sadržaj teksta u radu treba biti smisleno raspoređen. Cjeline rada se označavaju arapskim brojevima, kao i brojevi stranice završnog rada.

## **2.6. Zaključak**

Obrada teme završnog rada završava cjelinom **zaključak** u kojemu je potrebno ukratko prikazati rezultate i spoznaje do kojih se došlo prilikom obrade teme završnog rada. Ujedno, u zaključku je poželjno iznijeti *stav* o istraženom problemu, prikazati eventualnu nepodudarnosti teorije i prakse, te istaknuti vlastita mišljenja i prijedloge. Zaključak mora započeti na zasebnoj stranici, numerira se kao cjelina i brojevi stranice se nastavljaju u odnosu na glavni dio.

#### **2.7. Literatura**

Popis literature koja se koristila prilikom obrade teme završnog rada slijedi nakon zaključka, a prije popisa slikovnih, grafičkih ili tabelarnih prikaza te eventualnih priloga ili dodataka. Naslov *Literatura* numerira se i piše velikim slovima na vrhu stranice. Primjer oblikovanja literature završnog rada nalazi se u prilogu uputa (Prilog\_3., str.15.). Izvori se nižu abecednim redom prema prezimenu autora, a ukoliko ne postoji autor ili urednik izvora, zapisuju se prema prvoj riječi iz naslova. Izvore numeriramo sa arapskim brojevima, navodeći najprije prezime autora koje se odvaja zarezom od inicijala imena. Zatim se piše naslov knjige, ime izdavačke kuće, sjedište izdavačke kuće ili mjesto gdje je knjiga izdana te godina kada je izdana. Članci korišteni u radu navode se na slijedeći način: najprije se zapisuje naziv autora, zatim naslov članka te časopis u kojem je članak objavljen, broj časopisa, godina izdanja navedenoga broja, te stranice na kojima je članak tiskan. Objašnjenje oblikovanja i označavanja literature dano je u nastavku uputa (3. Oblikovanje završnog rada).

## **2.8. Slikovni, grafički i tabelarni prikazi**

Nakon popisa literature, na zasebnoj stranici navode se slikovni, grafički ili tabelarni prikazi koji se nalaze u cjelinama završnog rada. Naslov Slikovni prikaz, Grafički prikaz ili Tabelarni prikaz numerira se i piše velikim slovima na vrhu stranice. Ukoliko se u radu nalazi manji broj i slikovnih i grafičkih i tabelarnih prikaza, možete ih staviti na jednu stranicu, tako da odvojite dvostrukim proredom naslove. Popis navedenih prikaza numerira se arapskim brojevima, stavlja se oznaka slike, tablice, grafičkog prikaza, broj slike, tablice ili grafičkog prikaza, naziv prethodno navedenog i broj stranice na kojoj se nalazi. Ujedno, popis slikovnih, grafičkih i tabelarnih prikaza

potrebno je navesti i u sadržaju rada. Primjer oblikovanja popisa slikovnih, grafičkih i tabelarnih prikaza završnog rada nalazi se u prilogu uputa (Prilog\_4., str.16.). Objašnjenje oblikovanja i označavanja dano je u nastavku uputa (3. Oblikovanje završnog rada).

## **2.9. Prilozi**

Prilozi (dokumenti i slično ) koje ste koristili prilikom obrade teme završnog rada, a koji dopunjuju završni rad, stavljaju se na kraj rada. Numeriraju se na vrhu stranice (*Prilog br. 1, Prilog br.2 ...*), svaki prilog ima svoju stranicu i kao takvi se navode u i sadržaju rada.

## **2.10. Posljednja stranica rada**

Na posljednjoj stranici rada ostavlja se prostor u koji će se upisati datum predaje rada, ocjena izradbe rada, potpis mentora kao dokaz da je mentor prihvatio rad, datum obrane rada i ocjena obrane rada, te završna ocjena koja proizlazi iz aritmetičke sredine ocjena izradbe i obrane rada. Moguće je upisati i komentar mentora ili komisije za obranu. Primjer oblikovanja posljednje stranice završnog rada nalazi se u prilogu uputa (Prilog\_5., str.17.).

# **2.11. Konzultacijski list**

Mentor za svakog učenika ispunjava konzultacijski list na kojem evidentira kada je i koliko puta učenik bio na konzultacijama. Konzultacijski list ostaje kod mentora i nije dio završnog rada. Primjer oblikovanja konzultacijskog lista nalazi se u prilogu uputa (Prilog\_6., str. 18.).

# **3. OBLIKOVANJE ZAVRŠNOG RADA**

## **3.1. Podsjetnik**

Prije pisanja završnog rada treba se prisjetiti:

- ✓ riječi se odvajaju samo jednim razmakom,
- $\checkmark$  interpunkcijski znakovi (., ?!:; ) pišu se zajedno s riječju iza koje slijede, a nakon navedenog ostavlja se obvezno jedan razmak,
- ✓ navodnici i zagrade pišu se zajedno s riječju ispred i iza koje se nalaze,
- ✓ crtica se piše zajedno s riječima između kojih stoji ako se radi o složenici (npr. matematičko-informatički), a odvojeno ako se koristi u neku drugu svrhu,
- ✓ rečenicu nikada ne valja započinjati brojkom,
- ✓ tekst treba pisati u odlomcima (odlomak je dio teksta koji zaključujemo tipkom <Enter> ),
- ✓ početak odlomka mora biti uvučen → tipka <Tab>,

✓ ukoliko navodite ili numerirate dijelove teksta u razradi sadržaja iza navedeno stavljate zarez, a iza posljednjeg navoda točku (kao što je označe i navedeni navod) .

## **3.2. Razrada sadržaja završnog rada**

#### **3.2.1.** *Veličina slova i vrsta pisma*

Standardna veličina slova za cijeli tekst u razradi sadržaja je 12, dok su naslovi cjelina 14. Izuzetak je naslovnica gdje je dio pisan fontom 14, a dio fontom 12 (vidi Prilog\_1). Vrsta pisma (font) treba biti Times New Roman ili Arial, a odabrani font mora se primjenjivati na cijeli tekst završnog rada. Stil fonta (Bold, Italic, Underline, promjena boje slova), odnosno način isticanja dijelova teksta se ne primjenjuje na cijeli tekst, već samo na pojedine riječi ili dijelove rečenica koje se žele posebno istaknuti. Navedeno, nije poželjno koristiti prečesto, budući da će rad izgledati neuredno, a isto tako potrebno je voditi računa da je preporuka koristiti najviše tri različita oblika isticanja dijelova teksta jer će u protivnome rad izgledati kao slikovni prikaz. Veličina slova i način isticanja mijenjaju se na slijedeći način:

- a) Označi/odaberi sve (Edit  $\rightarrow$  Select All),
- b) veličina slova je 12 (Format  $\rightarrow$  Font  $\rightarrow$  Size: 12)
- c) font (Format  $\rightarrow$  Font  $\rightarrow$  Font: Arial/TNR)

#### **3.2.2.** *Obostrano poravnanje sadržaja*

Sadržaj rada potrebno je (obavezno!) poravnati obostrano (naslove ćemo naknadno oblikovati), ostavljajući prored između redova 1,5 (standardni prored za završni rad): A)označi sve (Edit → Select All)

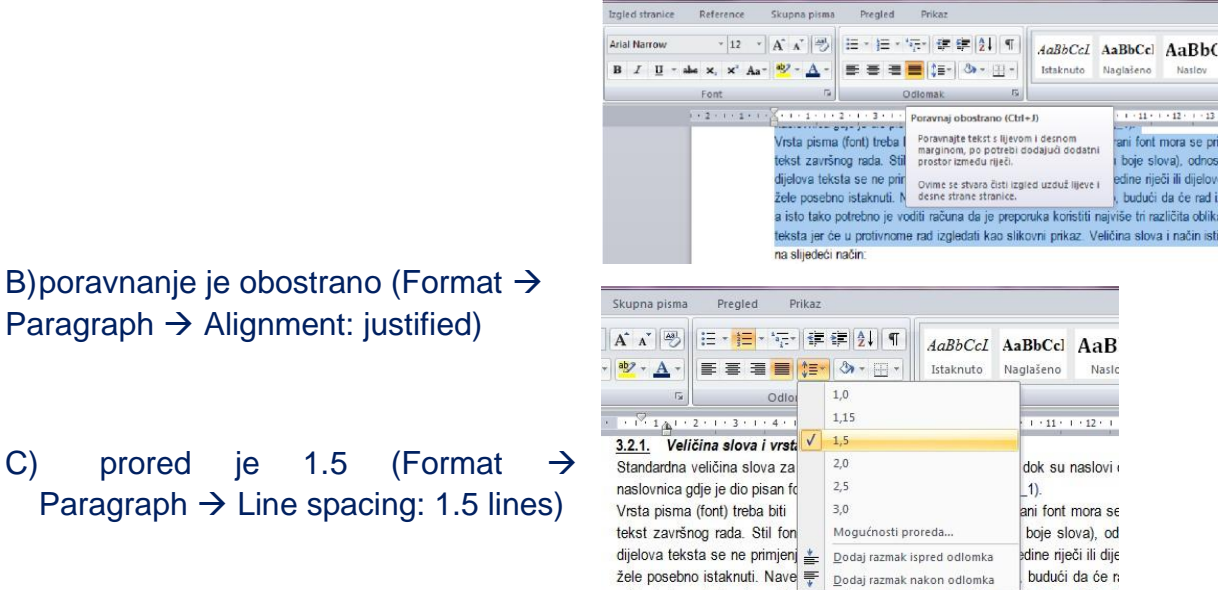

a isto tako potrebno je voditi računa da je preporuka konstiti najviše tri različita ol teksta jer će u protivnome rad izgledati kao slikovni prikaz. Veličina slova i način na slijedeći način:

Paragraph  $\rightarrow$  Alignment: justified)

#### **3.2.3.** *Postavljanje standardne margine*

*stranica* Standardne margine stranica (gore, dolje, lijevo i desno) su 2,54 cm (1 inch). Potrebno je postaviti i uveznu marginu slijeva (oko 1 cm) koja služi s uvlačenje odlomka.

File → Page Setup... → kartica Margins  $\rightarrow$  margine (Top, Bottom, Left, Right) staviti na 2,54 cm, a uveznu (Gutter) na

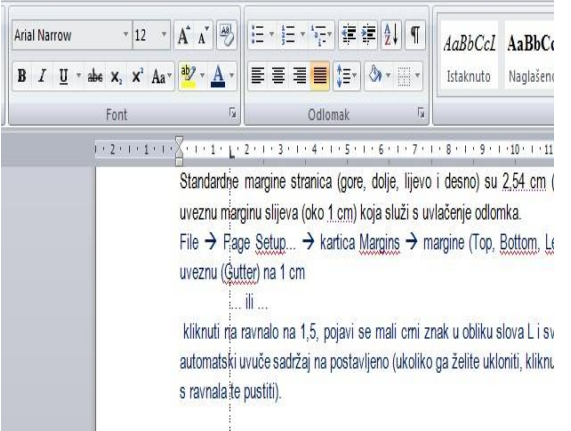

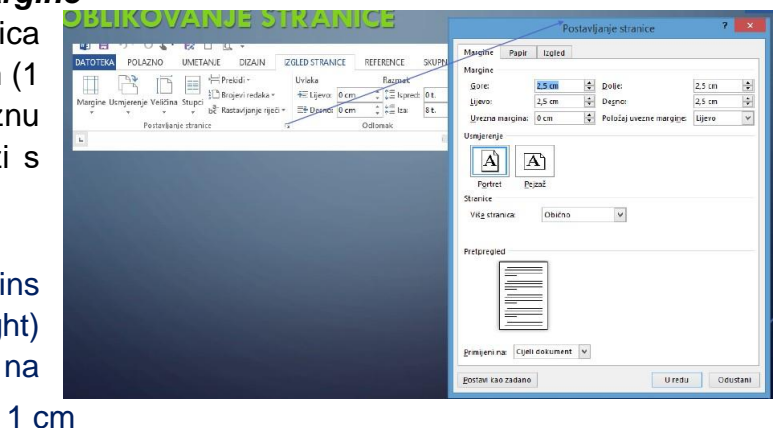

#### … ili …

kliknuti na ravnalo na 1,5, pojavi se mali crni znak u obliku slova L i svaki puta kada se klikne na TAB automatski uvuče sadržaj na postavljeno (ukoliko ga želite ukloniti, kliknuti na navedeno, držati i maknuti s ravnala te pustiti).

#### **3.2.4.** *Slikovni, grafički i tabelarni prikaz*

Slike, crteži, tablice i grafikoni ubacuju se između teksta te nadopunjuju i potvrđuju navedenu razradu sadržaja. **Po jedan red razmaka stavlja se prije i poslije prikaza.**  Svaka slika, crtež, tablica ili grafički prikaz ima slijedeće oznake:

- 1. Naznaku o čemu je riječ: slika, grafički prikaz ili tablica,
- 2. Redni broj,
- 3. Naziv,
- 4. Prikaz slika, tablica, graf,
- 5. Izvor,

a navedeno se piše uskoredno, jedno ispod drugog, bez rednog razmaka (prored je 1,0).

Navedeno je u razradi sadržaja teme moguće oblikovati na nekoliko načina:

1.centriranjem na sredini stranice, ili 2.od 0. TAB-a (bez uvlačenja).

Ujedno, oznake je moguće pisati na slijedeći način:

1. oznaka, redni broj i naslov iznad prikaza, a izvor navedenog ispod prikaza, ili 2. oznaka, redni broj i naslov ispod prikaza, a izvor navedenog se stavlja kao fusnota.

## *Primjer tabličnog prikaza, pisanje od 0.TAB-a:*

Tablica 2. Nova retorika

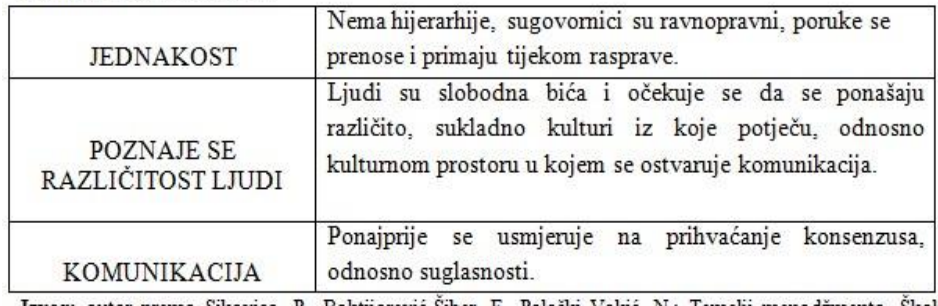

Izvor: autor prema Sikavica, P., Bahtijarević-Šiber, F., Pološki <u>Vokić</u>, N.: Temelji menadžmenta, Školska knjiga, Zagreb, 2008., str.28

#### *Primjer slikovnog prikaza, centriranjem na sredini stranice:*

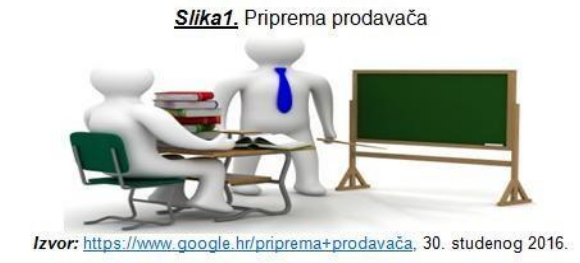

#### **3.2.5.** *Umetanje brojeva stranica*

Stranice završnog rada trebaju biti pravilno označene. Broj stranice možete umetnuti ili u zaglavlje (header) ili podnožje (foote). Također, možete odabratiizgleda broja stranice, boju, font .

- a) Insert $\rightarrow$  Page Numbers
- b) možemo odabrati hoće li brojevi stranica biti gore ili dolje (Position)
- c) lijevo, desno ili u sredini (Alignment)
- d) naslovna stranica bez oznake broja stranice (ostaviti prazno Show number on first page)

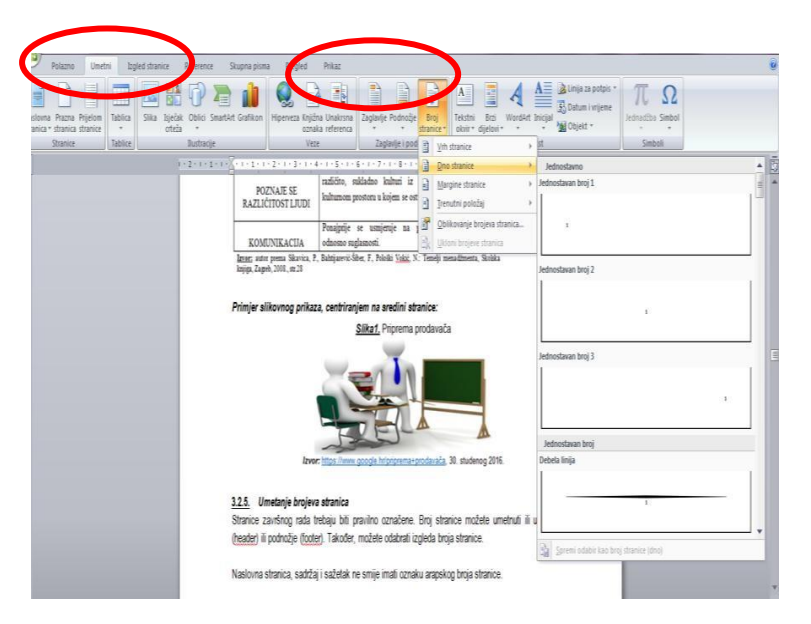

Naslovna stranica, sadržaj i sažetak ne smije imati oznaku arapskog broja stranice. Najbolji način za to je umetanje prekida stranice. Primjer:

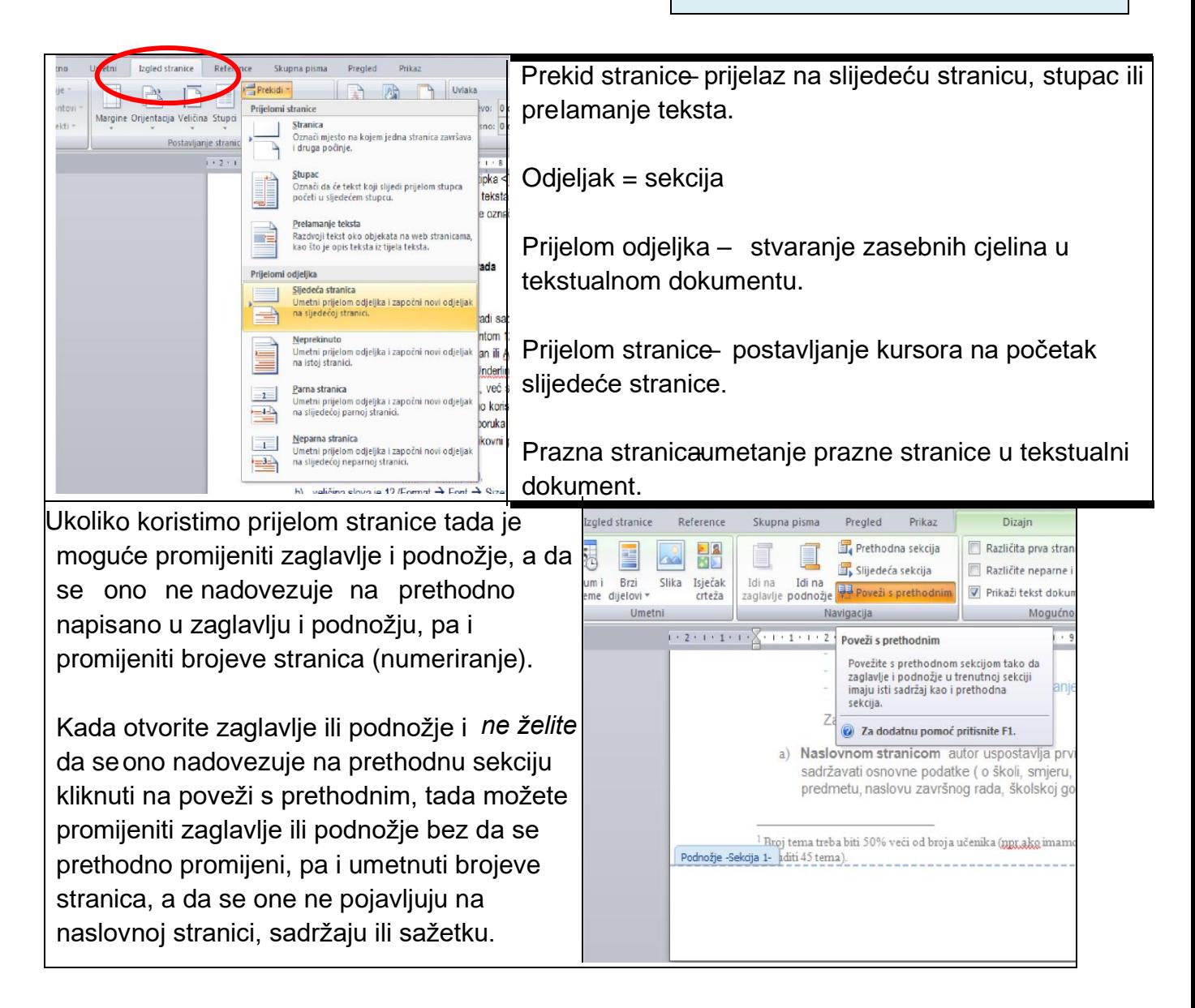

## **3.2.6.** *Zaglavlje i podnožje*

U zaglavlje ili podnožje može se smjestiti tekst koji će biti vidljiv na svim stranicama rada. Primjerice, u zaglavlje možete napisati naziv autora i naslov rada što je zgodno podvući da se odvoji od glavnog teksta.

- a) View  $\rightarrow$  Header and Footer,
- b) otvorit će se okviri za zaglavlje i podnožje (ostatak teksta je sive boje),
- c) upišemo željeni tekst, formatiramo ga veličina slova, poravnanje, crta ispod,...,
- d) naredbom Close zatvaramo pogled zaglavlja i podnožja i vraćamo se u tekst rada (sad je zaglavlje i podnožje sive boje),
- e) Print Preview (pod File) možemo pogledati jesmo li zadovoljni izgledom rada.

#### **3.2.7.** *Označavanje dijelova (cjelina) završnog rada*

Najpreglednije način označavanja dijelova rada predstavlja decimalni sustav brojeva. Svaka se glava (cjelina) označava arapskim brojem (1., 2., 3.,...). Prva znamenka svakoga poglavlja podudara se s brojem glave kojoj poglavlje pripada, a druga znamenka označava redni broj navedenoga poglavlja (1.1., 1.2., 1.3.,...). Isti postupak slijedi za označavanje odjeljaka (1.4.1., 1.4.2.,...) i točaka. (Pogledati kako je rad označen u sadržaju, Prilog br. 2).

Najprije se treba "prošetati" tekstom i ispred naslova dodati gore navedene oznake. Pritom se i prije i poslije naslova stavlja po jedan red razmaka. Svaka glava (cjelina) treba početi na novoj stranici (Insert → Break → Page Break). Zatim se naslovima dodjeljuju stilovi:

- Naslove **cjelina** formatira se u Naslov1 (Heading1),
- nazive **poglavlja** u Naslov2 (Heading2),

• nazive **odjeljaka** u Naslov3 (Heading3), pritome se svakom stilu (Heading1, Heading2, Heading3) može dodati još neki od formata za oblikovanje teksta kao npr: Bold, Italic, Underline. Veličina slova za Heading1 mora biti veća od Heading2, a ona veća od Heading3 koja je veća ili jednaka normalnom tekstu ( font 12). Označi se prvi naslov cieline, na niega se primijeni Heading1 (Format → Style  $\rightarrow$  Heading1...), po želji se doda još neki od formata za oblikovanje teksta (boja, veličina slova). Nakon toga se u popisu stilova javlja Heading1+... (ono što ste dodali). Zatim se redom označavaju i naslovi preostalih cjelina i na njih se primijeni isti taj stil Heading1+... Zgodno je za to koristiti **prenositelja oblikovana (Format painter).** Isti postupak se ponavlja za poglavlja (Heading2+...), odjeljke (Heading3+...),...

#### **3.2.8.** *Citiranje i bilješke*

Prilikom citiranja autora u razradi sadržaja, citat je potrebno staviti u navodnike, primijeniti kurziv (stil Italic) te navesti autora kojeg smo citirali. Za to se mogu koristiti fusnote u koje se mogu stavljati i definicije, napomene i slično. Primjerice: *"Informacijska znanost je znanost koja se bavi informacijama u najširem smislu."* <sup>1</sup> . Fusnote umećemo na slijedeći način:

- a) Insert  $\rightarrow$  Reference  $\rightarrow$  Fusnote  $\rightarrow$  OK, u tekstu se pojavio se redni broj fusnote  $(1)$ ,
- b) na toj stranici ispod teksta iza znaka <sup>1</sup> potrebno je dopisati komentar na citat ovako: <sup>1</sup> Grundler, D., Blagojević, L. Informatika 1, Zagreb: Školska knjiga, 2007., str. 14.

Fusnote za materijal preuzet s Internet stranice (članci) ili izvor slikovnog prikaza potrebno je staviti dio linka i datum.

## **3.2.9.** *Navođenje literature*

Navođenja literature ovisi o tome je li riječ o stručnim knjigama, stručnim člancima ili Internet stranicama koje se koriste prilikom razrade sadržaja završnog rada. Udžbenici srednjoškolskog obrazovnog sustava ne mogu biti izvori literature!

#### *Primjer navođenja literature:*

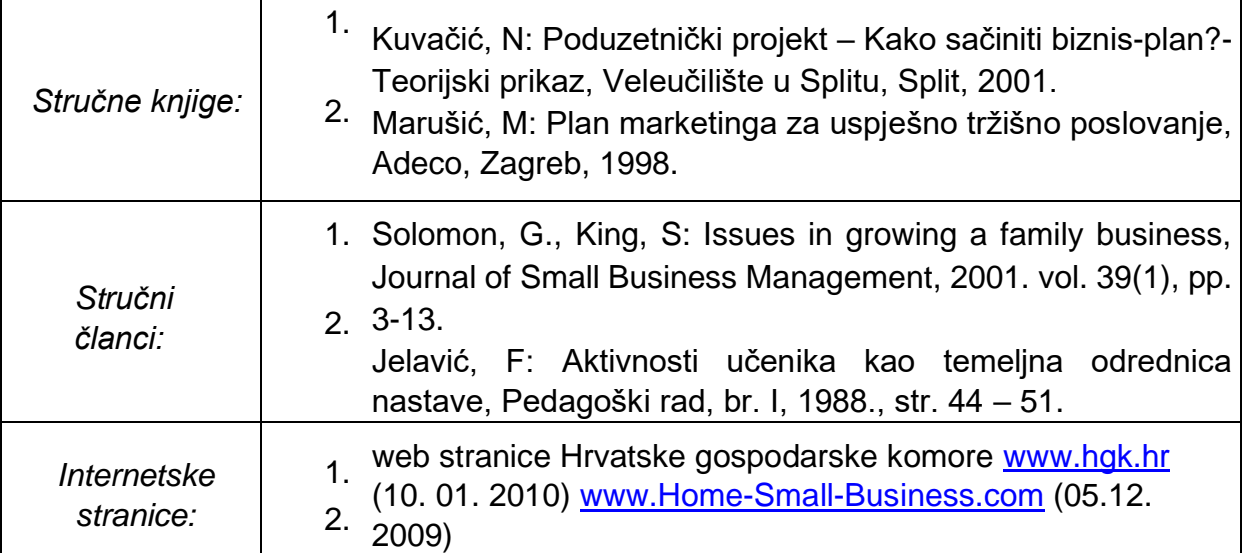

#### **Osim cijelog imena Internet stranice u zagradi je potrebno navesti i datum posjete stranici s koje smo preuzeli podatke!**

U izradi svoga završnog rada koristit ćete Internet pa je stoga važno naglasiti da se metoda *copy-paste* s interneta u Word ne smatra izradom završnog rada. Podaci se mogu preuzeti s interneta, ali to na smije biti *copy-paste* čitavih stranica.

Podsjetnik: Izvori se nižu abecednim redom prema prezimenu autora, a ukoliko ne postoji autor ili urednik izvora, zapisuju se prema prvoj riječi iz naslova. Izvore numeriramo sa arapskim brojevima, navodeći najprije prezime autora koje se odvaja zarezom od inicijala imena. Zatim se piše naslov knjige, ime izdavačke kuće, sjedište izdavačke kuće ili mjesto gdje je knjiga izdana te godina kada je izdana. Članci korišteni u radu navode se na slijedeći način: najprije se zapisuje naziv autora, zatim naslov članka te časopis u kojem je članak objavljen, broj časopisa, godina izdanja navedenoga broja, te stranice na kojima je članak tiskan.

#### **Broj stranica završnog rada: - za prodavače: od 7 do 10 stranica, a za ekonomiste i komercijaliste od 10 do 15 stranica<sup>2</sup> .**

#### **Naslovna stranica i prilozi se ne računaju!**

<sup>2</sup> Jedna stranica teksta treba sadržavati 1800 znakova po stranici,tj. jednu karticu teksta. Kako izračunati karticu teksta? Tools (alati)--Word count (brojanje riječi)—Caracters with blank spaces (znakova s prazninama). Dobiveni broj podijelite s 1800 i dobit će te točan broj napisanih kartica (koji treba biti jednak zadanom broju stranica).

**Dva primjerka spiralno uvezanog rada (s potpisom mentora na posljednjoj stranici kojim se potvrđuje da je mentor prihvatio rad ) treba predati u tajništvo škole na ovjeru i urudžbiranje do dogovorenog roka.** 

**U dogovoru s mentorom (do navedenog datuma) predajete rad na prvo čitanje!** 

**Do datuma koji vam kaže mentor rad se predaje u spiralnom uvezu u dva primjerka.** 

*Cilj je izradbe i obrane završnoga rada provjera, vrjednovanje i ocjenjivanje postignutih strukovnih, odnosno umjetničkih kompetencija učenika, stečenih obrazovanjem prema propisanim stručnoteorijskim i praktičnim dijelovima nastavnih planova i programa, čime stječu završnost u upisanome obrazovnom programu te uvjete za uključivanje na tržište rada.* 

Mentor nije dužan prihvatiti rad ukoliko on ne zadovoljava pravila oblikovanja i preporuke, bilo da je riječ o oblikovanju sadržaja ili razradi sadržaja teme!

## **4. OBRANA ZAVRŠNOG RADA**

Obrana završnog rada:

- ➢ završni rad brani se pred tročlanim povjerenstvom koji čine razrednik, mentor i profesor struke,
- ➢ obrana rada traje najduže 30 minuta,
- ➢ od učenika se očekuje da samostalno predstavi osnovne teze svoga rada, da pokaže samostalno vladanje obrađenom temom i odgovori na pitanja ispitivača,
- ➢ samostalno predstavljanje teme rada obavlja se uz pomoć PowerPoint prezentacije koja mora imati 10 slajdova (ukoliko to mentor traži),
- ➢ Ukoliko učenici imaju noviju verziju Microsoft Officea neka prezentaciju pri snimanju pretvore u verziju 97-2003. → Save as–Save asType: PowerPoint 97-2003.,
- ➢ nakon prezentacije učenik odgovara na pitanja povjerenstva,
- ➢ učeniku se ocjena ne priopćava odmah, nego tek kada svi učenici završe s obranom radnji.

Koprivnica, 14

#### **Prilog br .1: Naslovna stranica završnog rada**

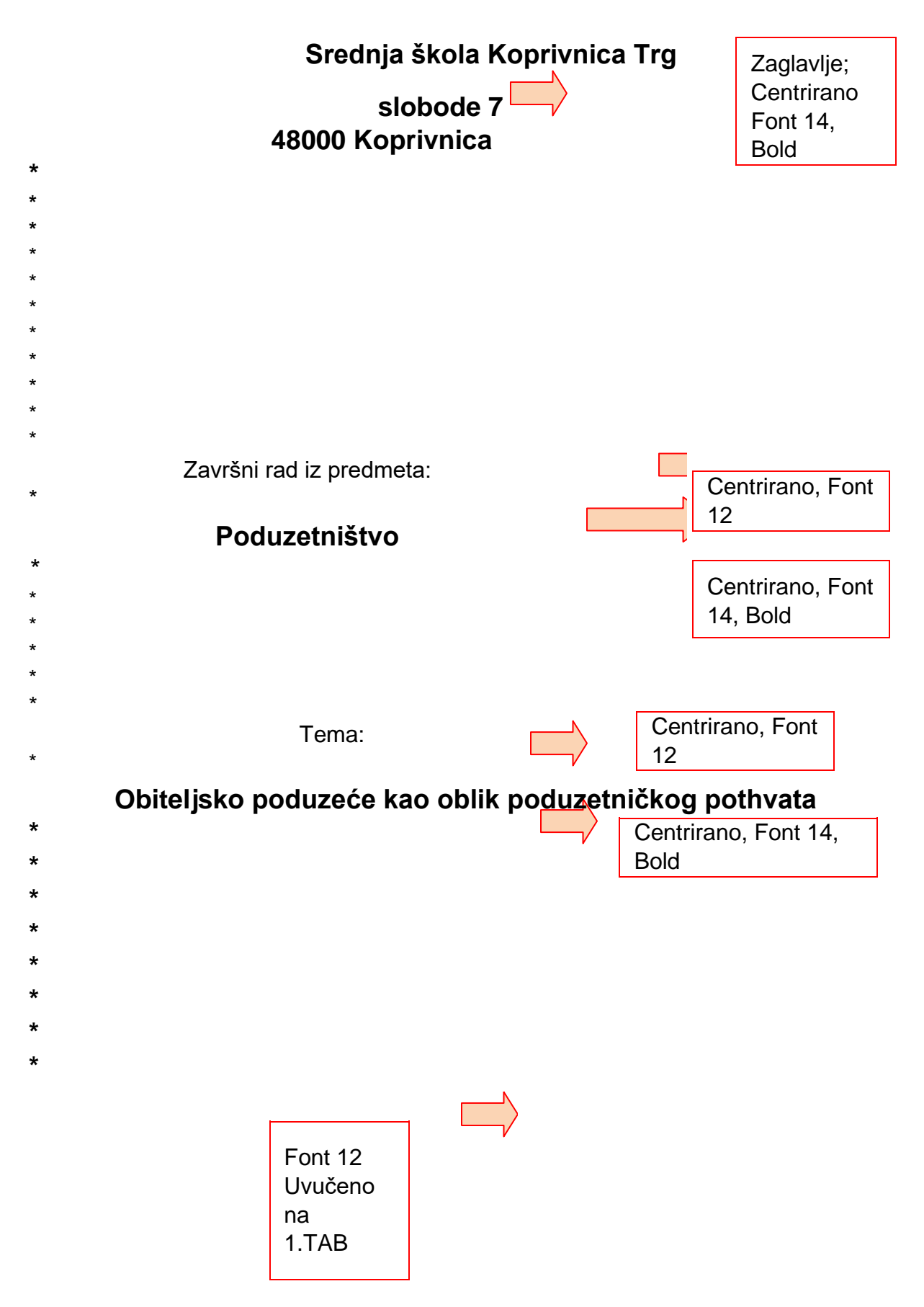

#### **Srednja škola Koprivnica**

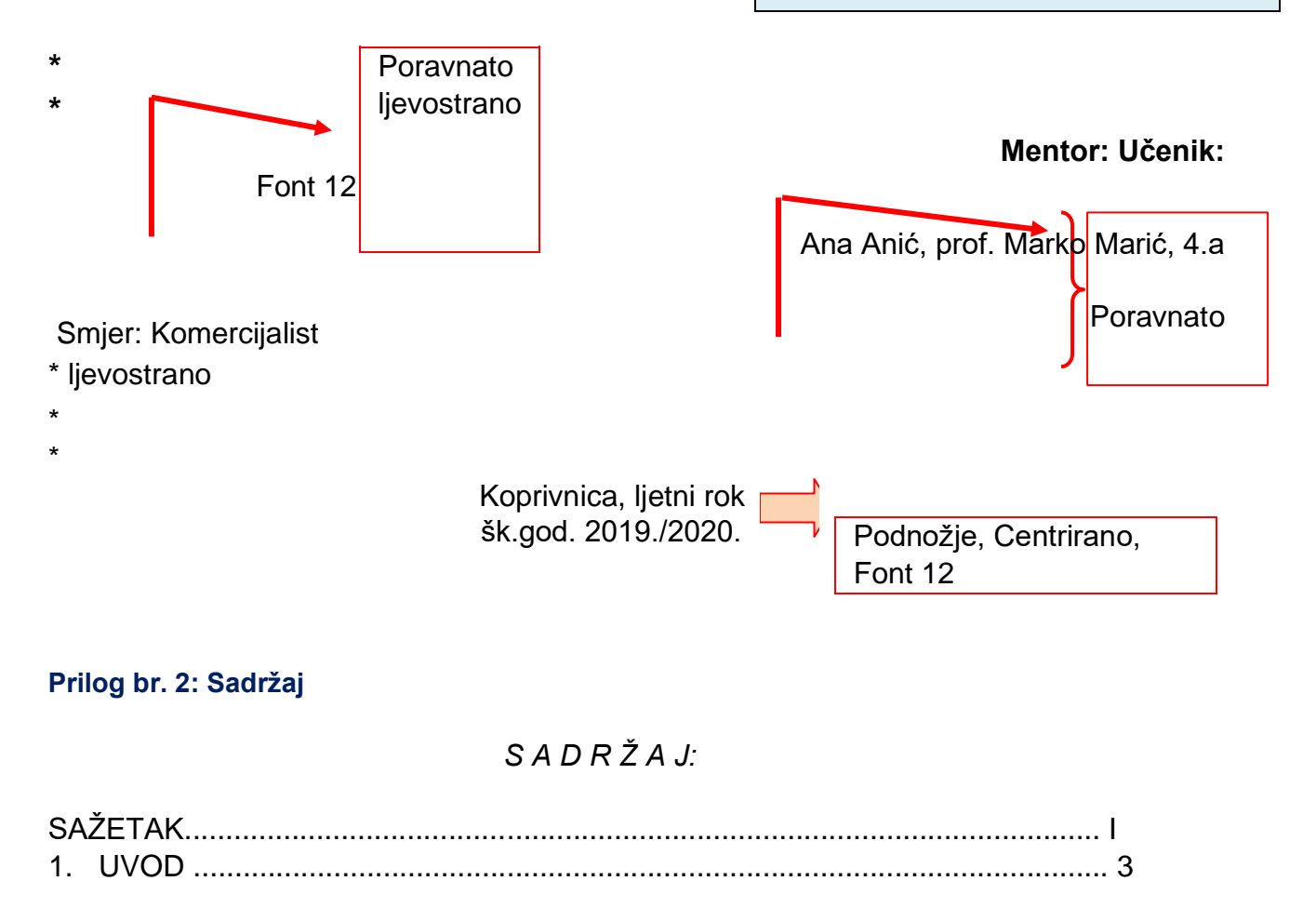

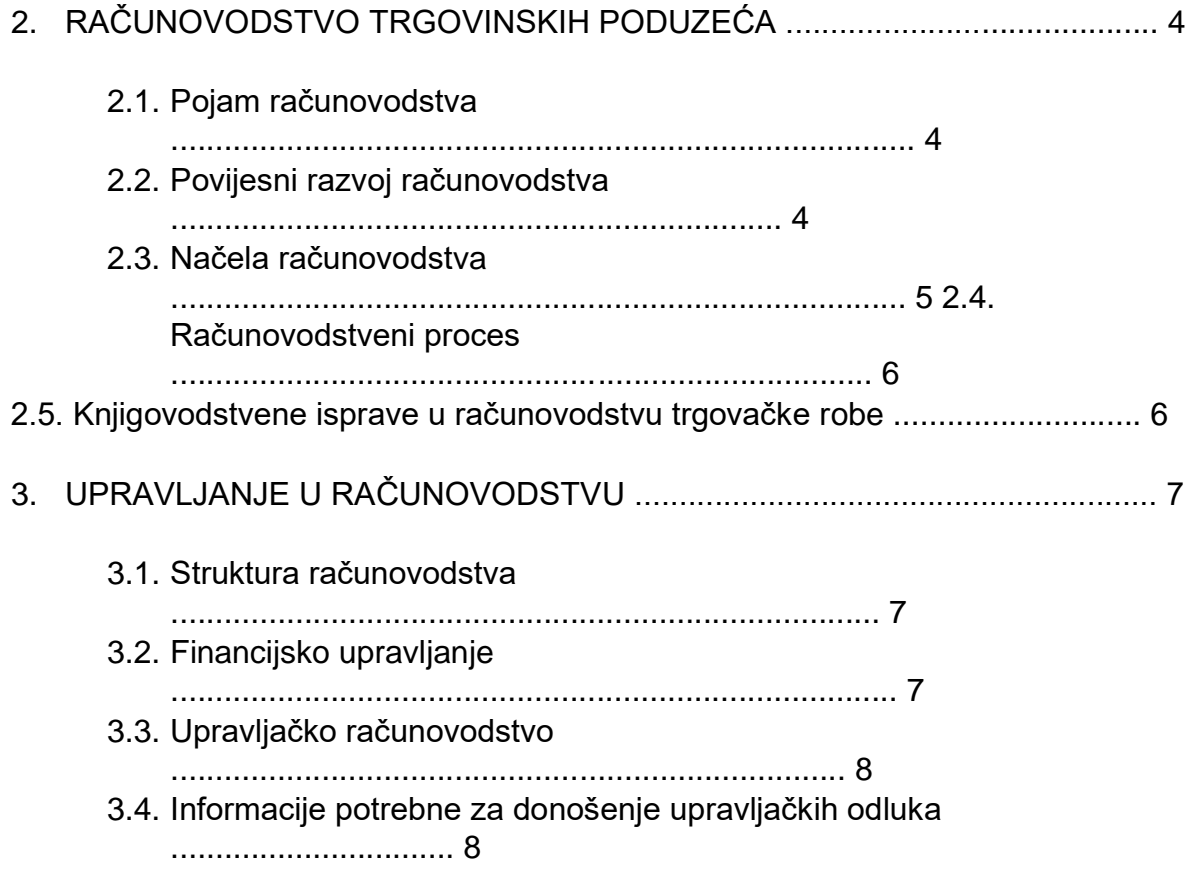

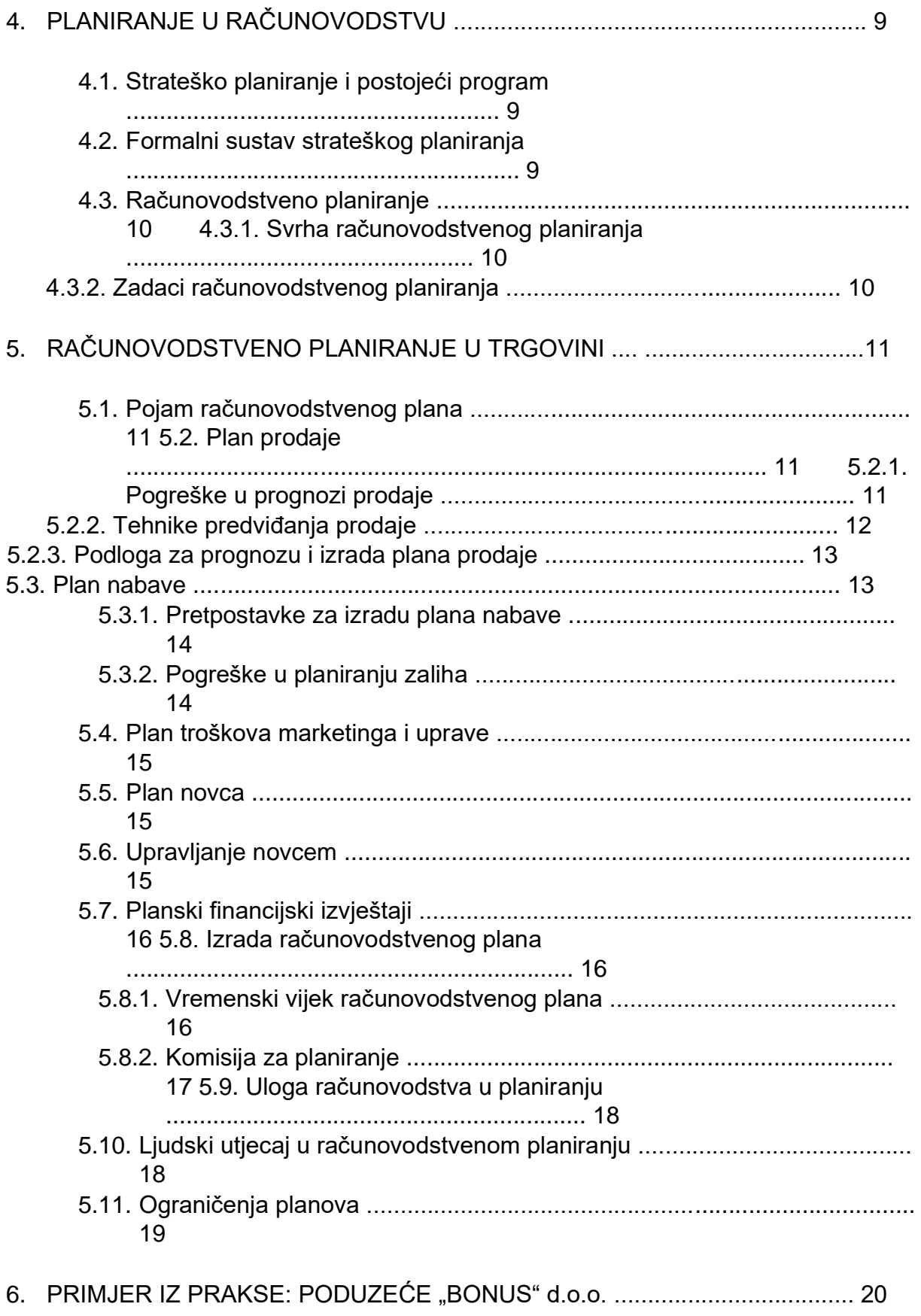

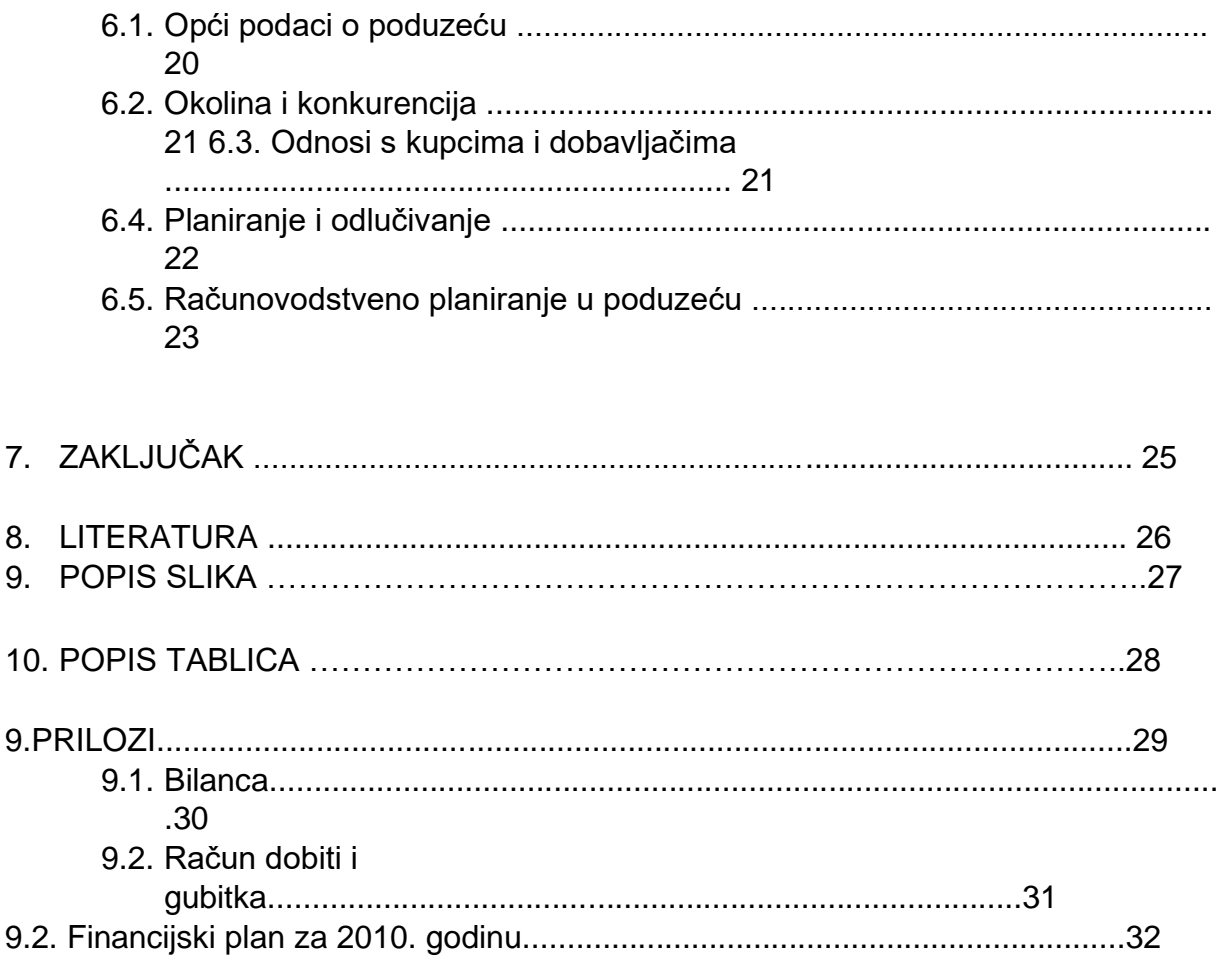

#### **Prilog br. 3: Literatura**

# **5. LITERATURA**

#### *Stručne knjige:*

- 1. Scott, M.; Cutlip Allen H.; Center Glen, M.: Odnosi s javnošću, Mate d.o.o., Zagreb, 2003.
- 2. Tkalac Verčić, A.: Odnosi s javnošću, Hrvatska udruga za odnose s javnošću, Zagreb, 2015.
- 3. Tomić, Z.: Odnosi s javnošću teorija i praksa, Synopsis, Zagreb, 2008.

#### *Internet stranice:*

- 1. Odnosi s javnošću<http://library.fes.de/pdf-files/bueros/sarajevo/06282.pdf>
- (4.3.2017.)
- 2. Važnost odnosa s javnošću<http://ivancolakovic.blogspot.hr/> (4.3.2017.)
- 3. web stranice Hrvatske udruge za odnose s javnošću [http://www.huoj.hr/osj](http://www.huoj.hr/osj-za-pocetnike/planiranje-je-najvazniji-dio-odnosa-s-javnoscu-hr528)[zapocetnike/planiranje-je-najvazniji-dio-odnosa-s-javnoscu](http://www.huoj.hr/osj-za-pocetnike/planiranje-je-najvazniji-dio-odnosa-s-javnoscu-hr528) (4.3.2017.)
- 4. Odnosi s javnošću [https://hr.wikipedia.org/wiki/Odnosi\\_s\\_javno](https://hr.wikipedia.org/wiki/Odnosi_s_javno%C5%A1%C4%87u) [\(](https://hr.wikipedia.org/wiki/Odnosi_s_javno%C5%A1%C4%87u)20.4.2017.)

# **Prilog br. 4: Popis slika, tablica i grafičkih prikaza**

# **6. POPIS SLIKA**

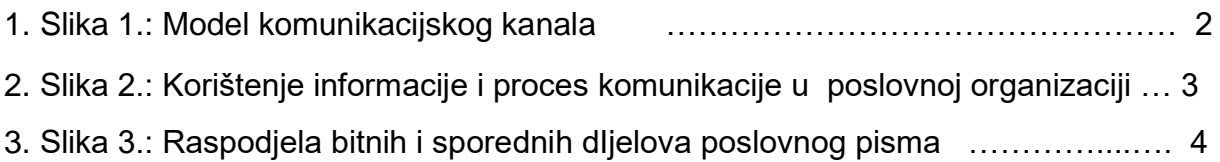

# **7. POPIS TABLICA**

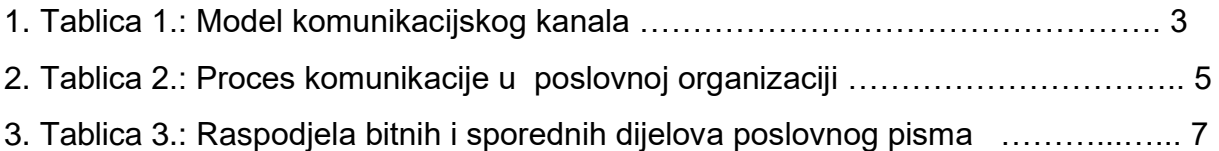

#### **Prilog br. 5: Posljednja stranica rada**

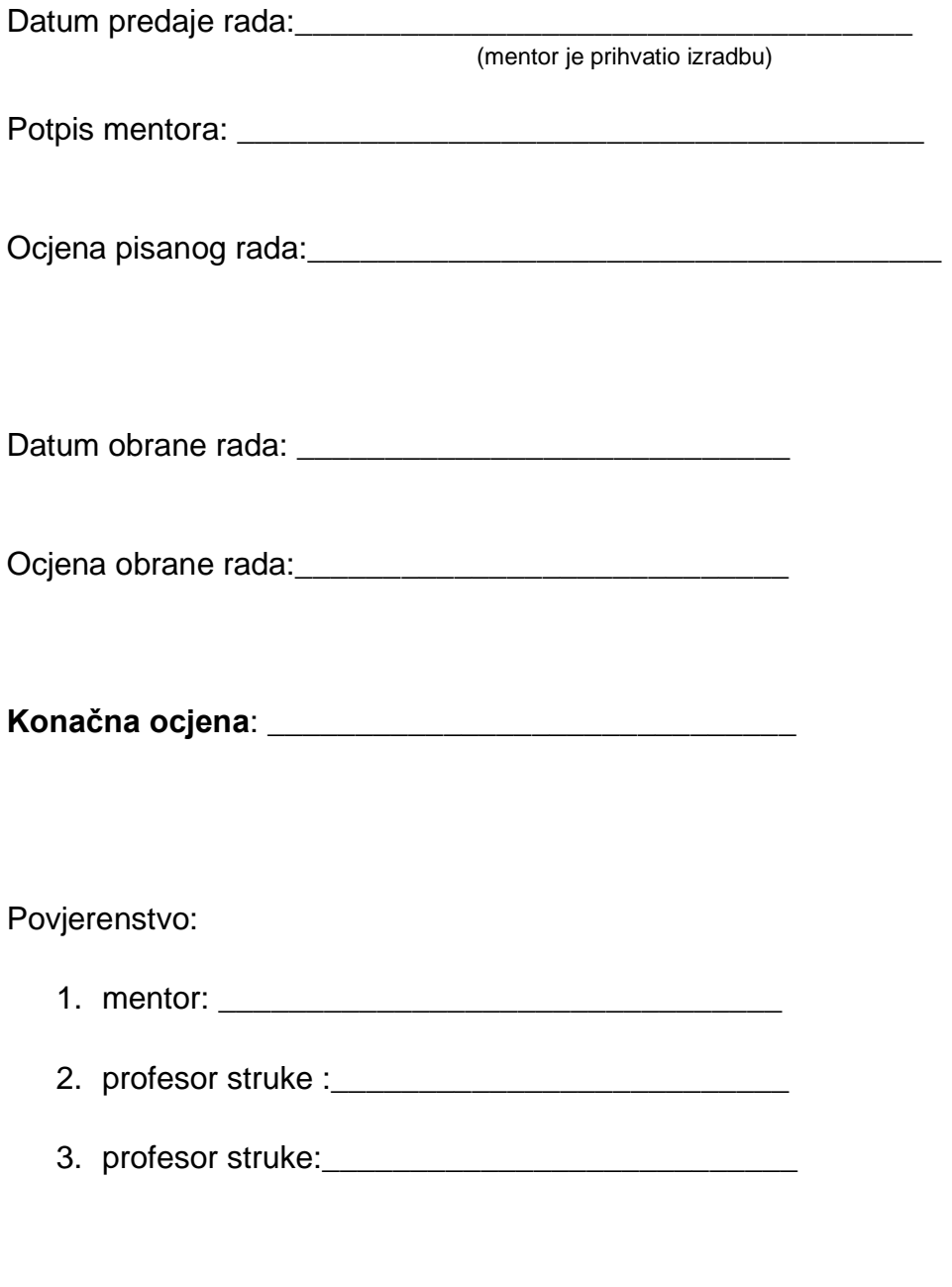

Prostor za izdvojeno mišljene ili eventualni komentar:

# **Prilog br. 6: Konzultacijski list**

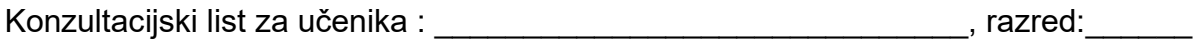

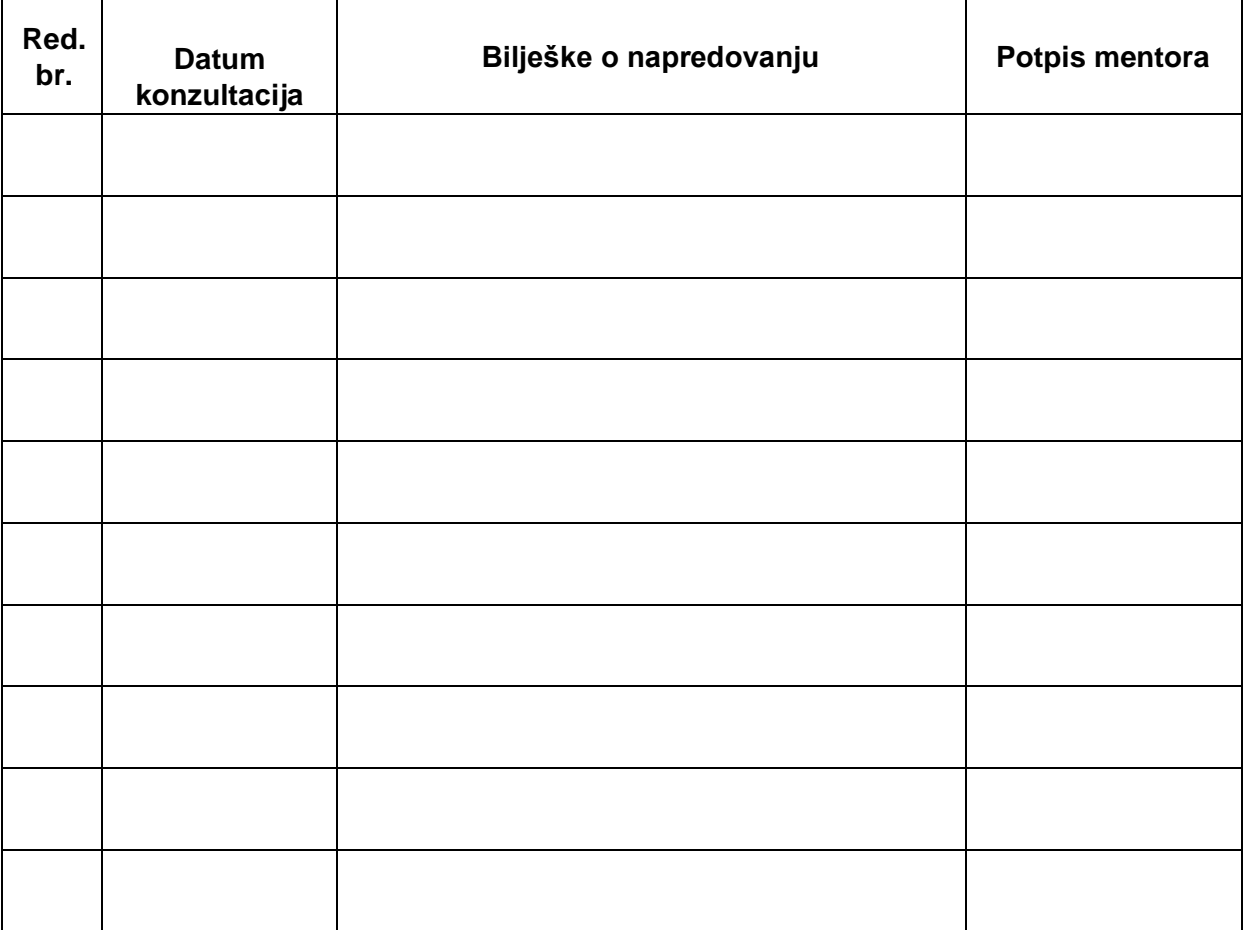